#### R Markdown und R Basics lown und R Basics ✚ Einfache Möglichkeit PDFs, Word-Dateien oder HTMLs zu erstellen  $\blacksquare$  Ports in Paket pandoc erzeugen, vorausgesetzt sie haben Latex installiert sie haben Latex installiert s  $\blacksquare$  $\blacksquare$  $\mathsf F\subset \mathsf F\subset \mathsf F$  $\mathop{\rm down\; und}\nolimits{\bf R}$  ] Mit knitr können RMarkdown Dateien kompiliert und in *normale* Markdown Dateien umgewandelt werden  $H = H \times K \times T$  $\mathcal{L}_{\mathcal{A}}$  Gehen Sie auf "Code" - $\mathcal{L}_{\mathcal{A}}$  in der Funktionsleiste $\mathcal{L}_{\mathcal{A}}$  in der Funktionsleiste $\mathcal{L}_{\mathcal{A}}$ verschiedenen Befehlen Befehlen durchführen Befehlen durchführen Befehlen durchführen Befehlen durchführen Bef  $\blacksquare$  $M_{\rm H}$  :2015-04-01 Max. :2015-04-01 Max. :2015-04-01 Max. :220402 Max. :17.3000 uemployed unemployed unemployed unemployed unemployed unemployed unemployed unemployed unemployed unemployed u Min. : 4.000 Min. : 2685  $1$ st  $\sim$  6.000  $1$ st  $\sim$  1.000  $\sim$  $D M_0$   $\alpha$   $\alpha$   $\beta$   $\alpha$   $\alpha$   $\beta$   $\alpha$   $\beta$   $\beta$   $\beta$   $\alpha$   $\beta$   $\alpha$  $T_{\text{H}}$  in the output zeigen  $T_{\text{H}}$ purch  $\mathbf{v}_R$  in  $\mathbf{v}_R$  and  $\mathbf{v}_R$  are  $\mathbf{v}_R$  documentation  $\mathbf{v}_R$ . ✚ In den Projekten können Sie frei coden RMarkdown und R Basics

# Reproduzierbare Datenanalyse

### Reproduzierbare Datenanalyse

#### Was bedeutet Reproduzierbarkeit?

Kurzfristig:

- ✚ Können die Tabelle und Schaubilder aus dem zur Verfügung stehenden Code und den Daten erstellt werden?
- ✚ Wird klar beschrieben was und **warum** etwas gemacht wurde?
- ✚ Sind alle Schritte der Analyse nachvollziehbar dokumentiert?

Langfristig:

✚ Können Elemente des Codes für andere Projekte wiederverwendet werden?

## Programme in diesem Kurs

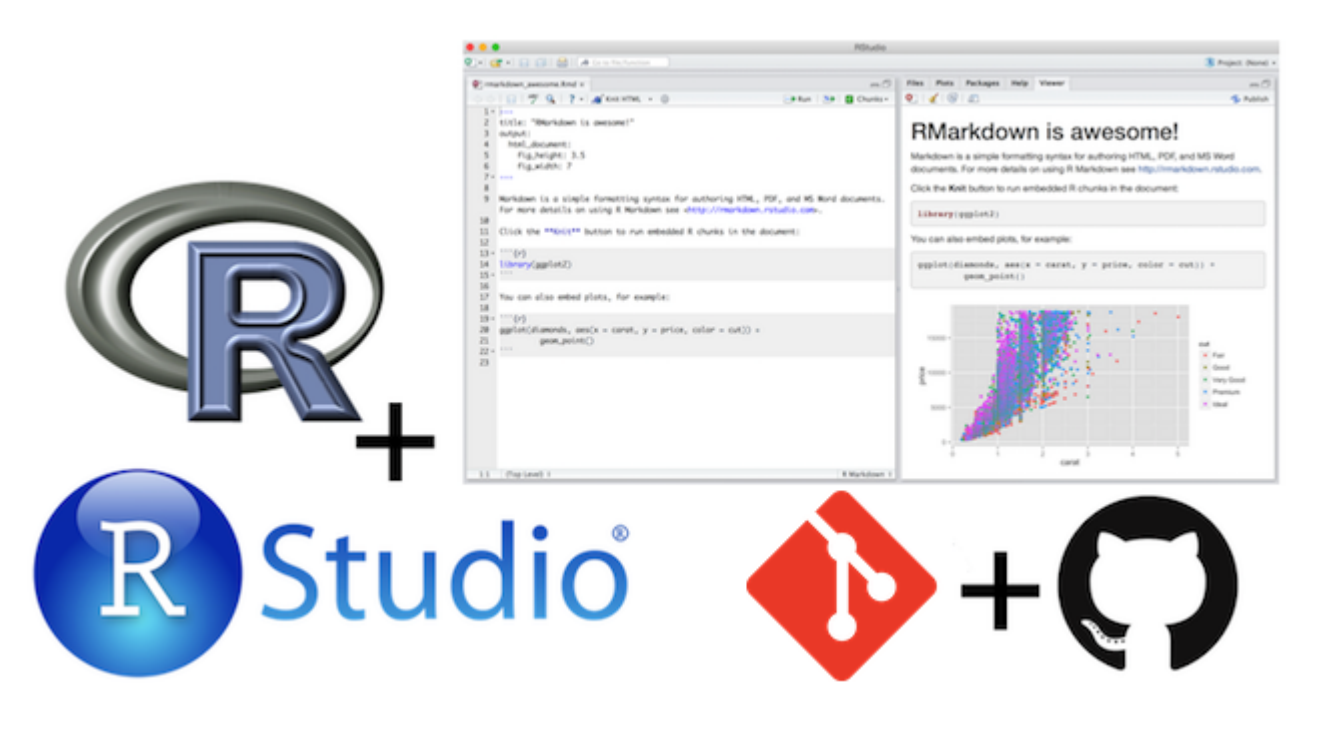

Quelle: [datasciencebox.org](https://datasciencebox.org//slides/u1_d01-meet-the-toolkit/u1_d01-meet-the-toolkit.html#1).

- ✚ Programmiersprache -> R und RStudio
- ✚ "Literate Programmierung" (alles in einem Ort, d.h. Code, Text und Output) -> RMarkdown
- ✚ Versionierung -> Git/Github

# R und RStudio

#### Was ist R und RStudio?

- ✚ R ist eine Programmiersprache
- **E** RStudio ist ein Interface für R

**Wie können Sie sich das vorstellen?**

**R: Engine** 

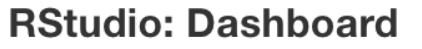

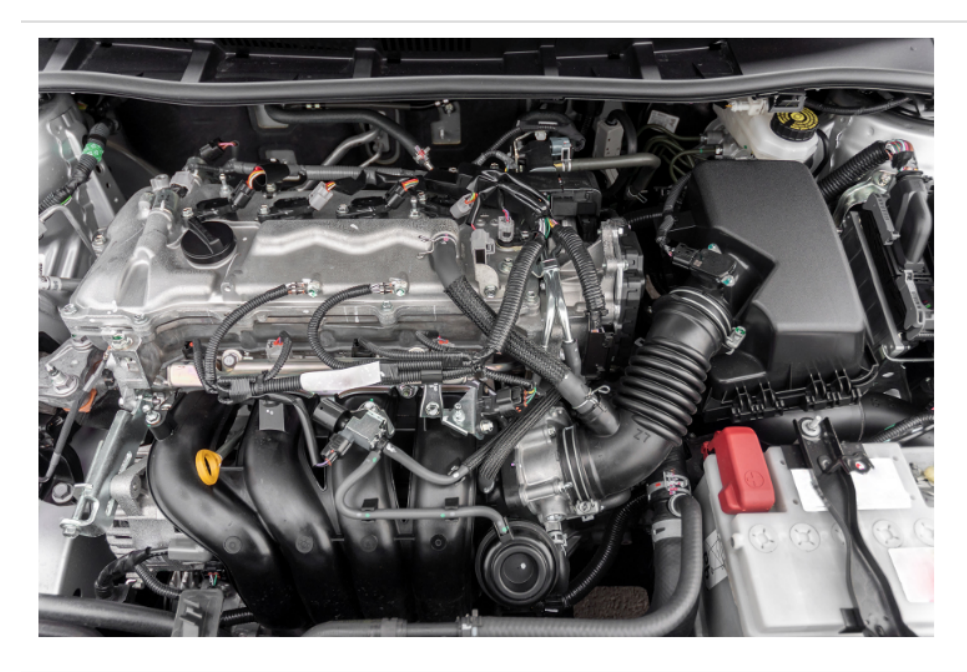

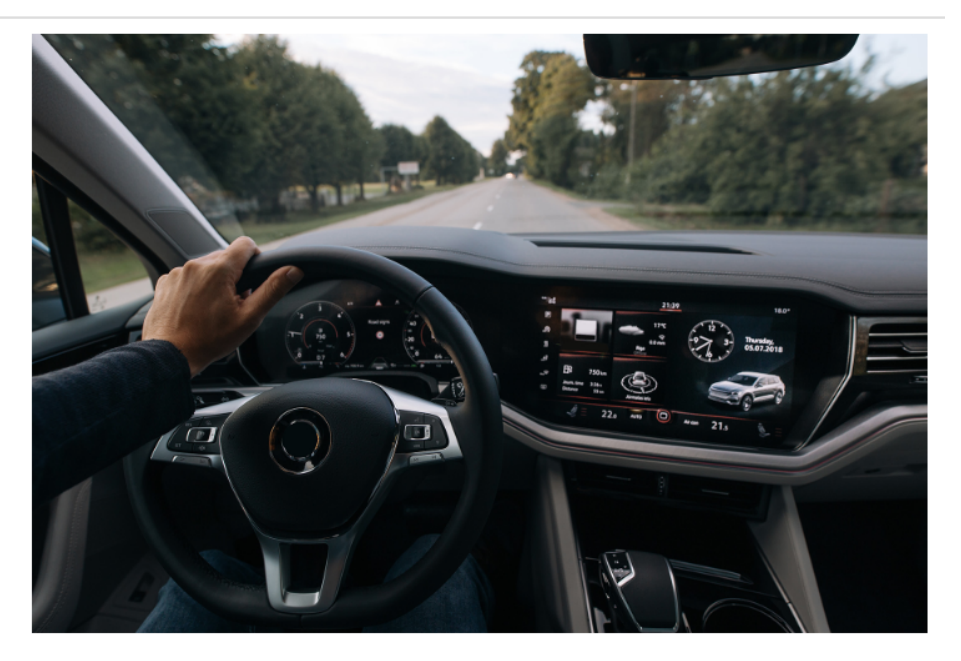

#### Lernen Sie R und RStudio kennen

Erstes Problem Set:

- **<sup>←</sup>** R als Taschenrechner
- $\blacktriangleright$  Kleine Grafiken erzeugen
- **E** Datensätze in R einlesen

## tidyverse

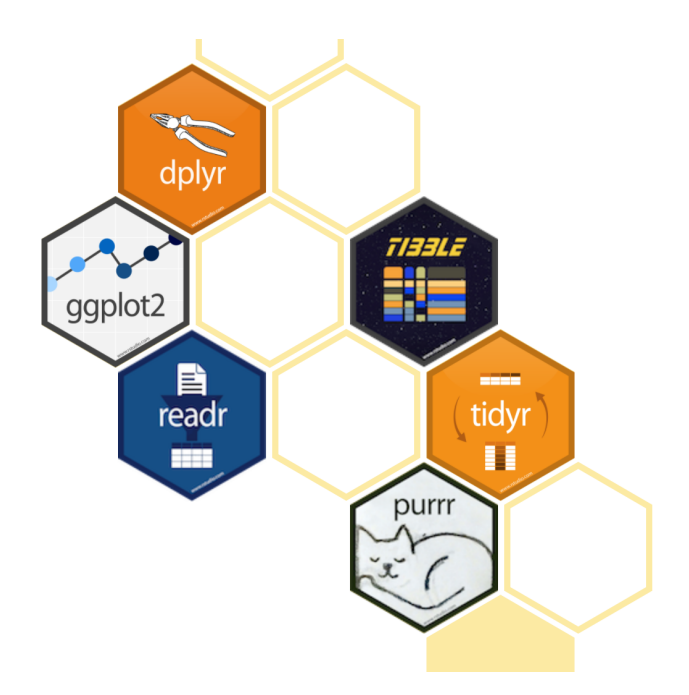

#### [tidyverse](https://www.tidyverse.org/)

- ✚ Zusammenstellung verschiedener Pakete zur Datenanalyse
- ✚ Alle Pakete verbindet eine gemeinsame Philosophie und Struktur
- ✚ Hauptautor: Hadley Wickham

## Markdown

## Einführung

- $\bullet$  Sehr einfache Syntax ohne komplexe Formatierung
- ✚ Sie können sich voll auf das Schreiben konzentrieren
- ✚ Plattformunabhängig (Kann zwischen verschiedenen Geräten geteilt werden)
- $\bullet$  Besonders gut für Readmes, Tutorials, Reports, deskriptive Analysen, Blogs, Journal Artikels ...
- ✚ Einfache Möglichkeit PDFs, Word-Dateien oder HTMLs zu erstellen
	- ✚ PDFs können Sie mit dem Paket pandoc erzeugen, vorausgesetzt sie haben Latex installiert

## Überschriften

Es sind bis zu sechs Glierdungsebenen in RMarkdown möglich:

- ✚ Überschrift 1 wird so erreicht: # Überschrift 1
- ✚ Überschrift 4 wird so erreicht: ### Überschrift 4

Durch das voranstellen eines weiteren Hashtags (#) gelangen Sie jeweils eine Gliederungsebene tiefer

#### Links

In Markdown können Sie auch Links zu externen Dokumenten setzen:

- ✚ Möglichkeit 1: Lokale Links
	- $\bullet$  Zu Verlinkender Text in eckige Klammern gesetzt ([ ]) und der Link danach in runde Klammern (( ))
	- **← [Beispiel](https://www.markdowntutorial.com/)** ([Beispiel](https://www.markdowntutorial.com/)).
- ✚ Möglichkeit 2: Globale Links
	- ✚ Es gibt auch die Möglichkeit Links global zu setzen
	- [Markdown](https://www.markdowntutorial.com/) Tutorial ([Markdown Tutorial][Tutorial]).
	- $\bullet$  Später im Text, oder am Ende: [Tutorial]: https://www.markdowntutorial.com/
	- $\bullet$  Vorteilhaft bei mehrmaligem Verwenden des Links

### Bilder

- $\text{■}$  Funktioniert ähnlich wie Links
- $\bullet$  Bildunterschrift in eckigen Klammern, Link in runden Klammern

#### ✚ Beispiel:

![RMarkdown Logo](https://www.rstudio.com/wp-content /uploads/2014/04/rmarkdown-400x464.png)

#### Bilder

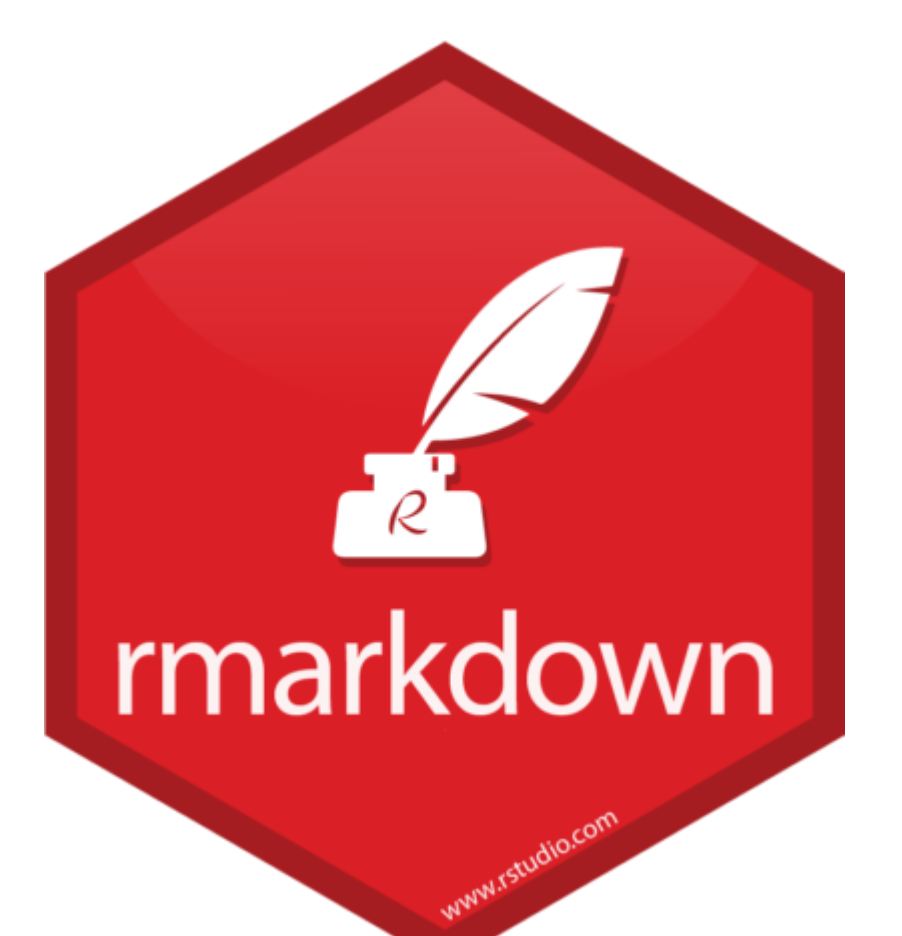

✚ Ausgeführt sieht dies dann folgendermaßen aus:

#### Formeln

- ✚ Möglichkeit Formeln in Latex zu setzen
- ✚ Inline Formel möglich:

 $R = \alpha + \beta * \pi^2 + \epsilon$ 

 $(SR = \alpha + \beta + \pi^{2} + \epsilon)$ 

#### ✚ Oder in einer Formelumgebung:

```
\begin{equation}
\mathbb{E}[Y] = \beta_0 + \beta_1x\end{equation}
```
 $\mathbb{E}[Y] = \beta_0 + \beta_1 x$ 

# R Markdown

## Einführung

- $\bullet$  R Markdown ist eine Erweiterung von Markdown mit sogenannten Chunks
- $\bullet$  R Code kann direkt in R Markdown ausgeführt werden
- Resultate aus R werden direkt in das Markdown-Dokument eingefügt
- $\bullet$  Einfaches Erstellen von HTML-Seiten mit integrierten Tabellen, Grafiken, Code
- $+$  Mit knitr können R Markdown Dateien kompiliert und in *normale* Markdown Dateien umgewandelt werden
- Hilfe zu R Markdown gibt es unter ?rmarkdown
- Das R Markdown [Cheatsheet](http://www.rstudio.com/wp-content/uploads/2016/03/rmarkdown-cheatsheet-2.0.pdf) kann oft sehr hilfreich sein

### knitr

Um knitr zu verwenden klicken Sie den folgenden Button in RStudio:

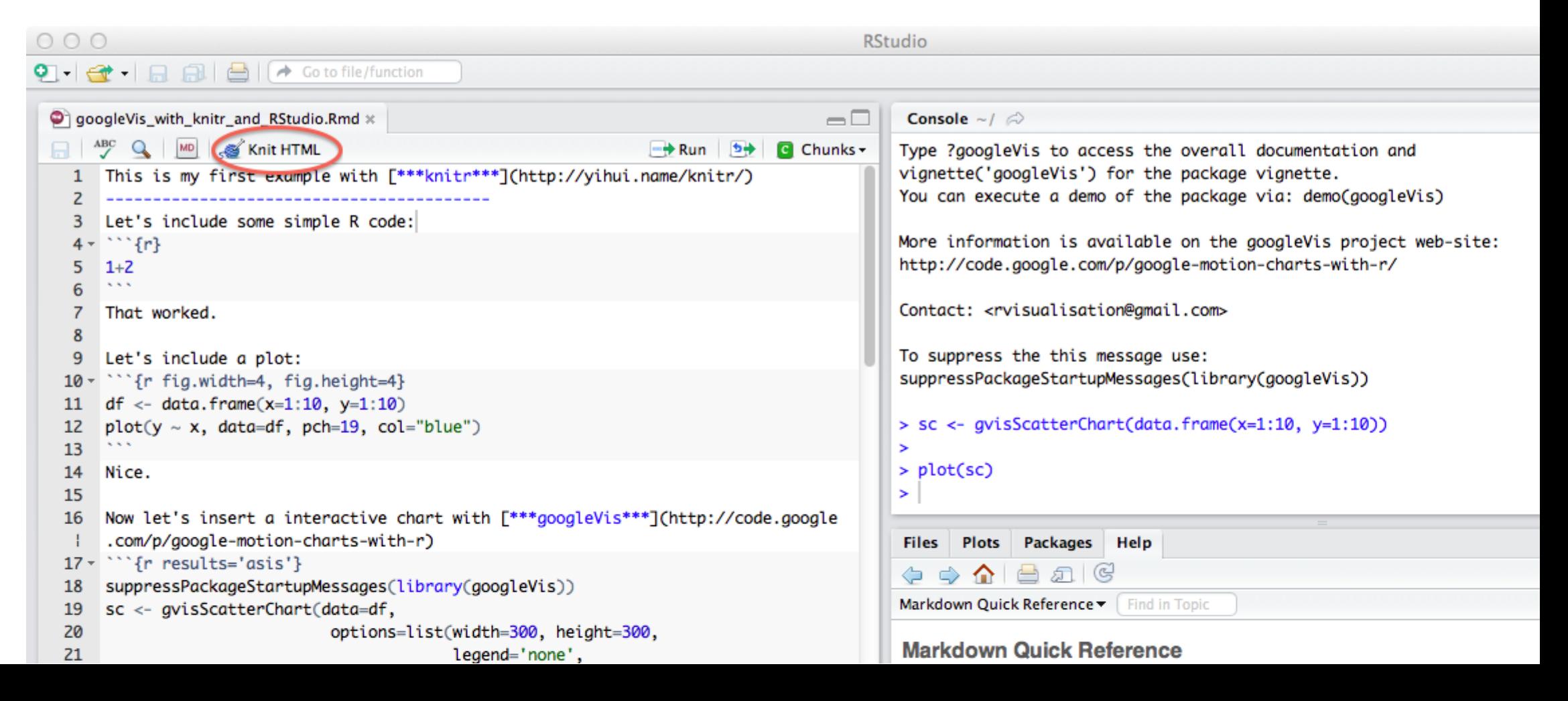

Es gibt drei Arten, wie Sie ihren Code in R Markdown Dokumenten so verpacken, dass er beim "knitten" auch verarbeitet wird.

- $\blacklozenge$  Fassen Sie den Code in Blöcke: Geben Sie ```{r} beim Start des Blocks und wenn der Block zu Ende ist ``` ein
- ✚ Benutzen Sie die Tastaturkombination **Strg + Alt + I** (OS X: **Cmd + Option + I**)
- ✚ Gehen Sie auf "Code" -> "Insert Chunk" in der Funktionsleiste

- $\bullet$  Chunks sind eingebettete Code-Blöcke in R Markdown
- ✚ Auf der folgenden Folie wird die Funktionsweise von Chunks am Beispieldatensatz economics aus dem tidyverse Paket demonstriert
	- ✚ Der Datensatz economics beinhaltet Daten zur Arbeitslosigkeitin den USA seit 1967
- $\blacksquare$  Im folgenden Beispiel wollen wir zuerst das Paket  $\text{tidyverse}$  laden und anschließend deskriptive Analyse mit zwei verschiedenen Befehlen durchführen
- ✚ Durch das knitten in HTML wird sowohl der Code, als auch dessen Output angezeigt

library(tidyverse) summary(economics)

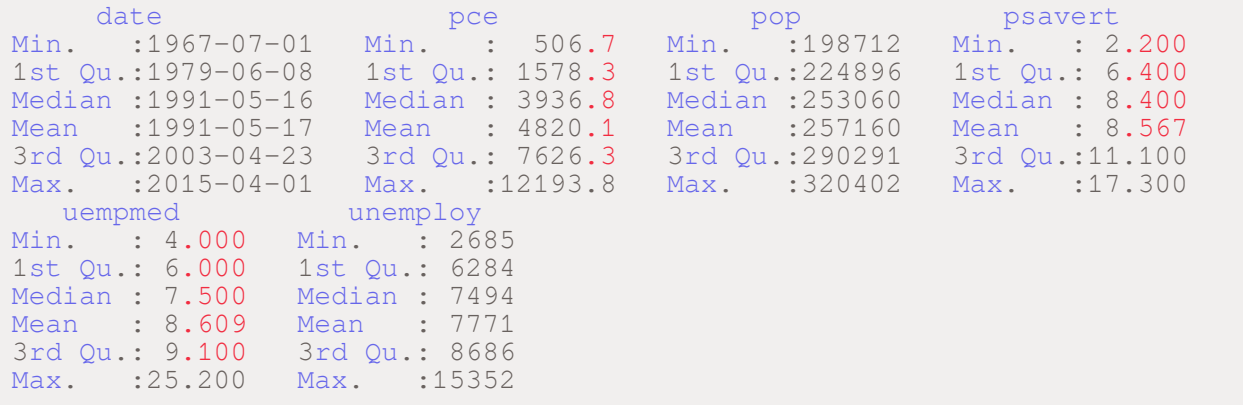

glimpse(economics)

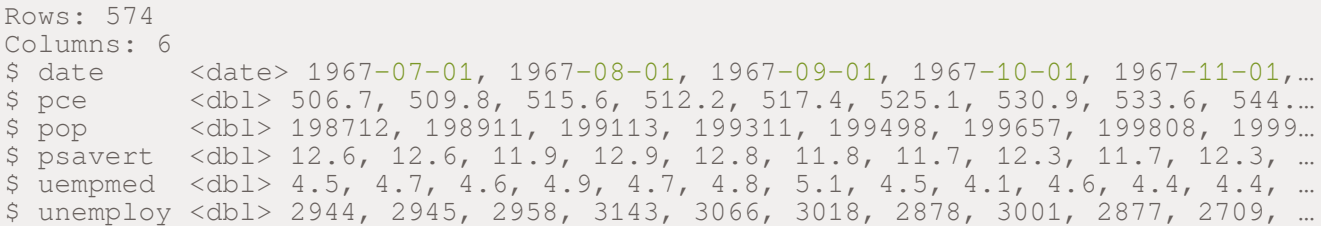

#### Schaubilder

- ✚ Sie können auch Schaubilder direktin R Markdown erstellen lassen und einbinden
- ✚ Beispiel: Scatter-Plot der Anzahl der Arbeitslosen in den USA seit 1967

qplot(date, unemploy, data=economics)

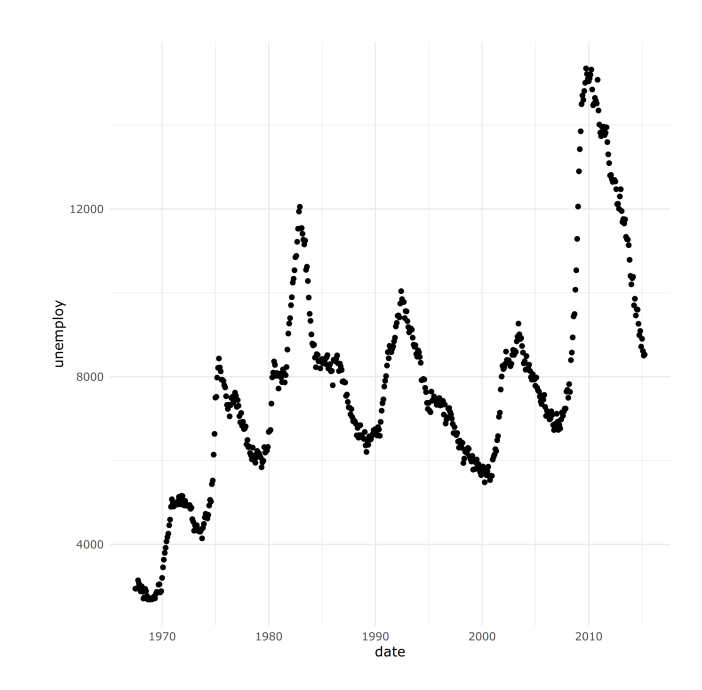

### Schaubilder

**Aufgabe**: Lesen Sie die Dokumentation des Economics Datensatzes mittels ?economics und erstellen Sie einen Scatter-Plot, welcher das Datum auf der x-Achse und die *Sparquote* auf der y-Achse darstellt.

### Tabellen

- ✚ Tabellen können Sie in Markdown durch den Spaltentrenner | und den Zeilentrenner - erstellen.
- ✚ Linksbündig ausgerichtet
- ✚ Durch Doppelpunkte auch mittige oder rechte Ausrichtung möglich

Hier ein Beispiel:

A|B|C ---:|---|--- 1|2|3 1|2|3 1|2|3

Wird in Markdown wie folgt dargestellt:

**A B C**

1 2 3

1 2 3

1 2 3

#### Tabellen mit Pander

- $\blacksquare$  In R erstellte Tabellen durch Paket pander() direkt darstellen
- ✚ R Chunk zusätzlich den Parameter results='asis' übergeben (```{r, result='asis'}), damit es korrekt interpretiert wird
- ✚ Pander noch informieren, dass es sich um ein R Markdown Dokument handelt mit dem Paramterstil (style="rmarkdown")
- ✚ Beispiel: Ersten 5 Zeilen für die ersten 4 Spalten aus dem economics Datensatz als Markdown Tabelle ausgegeben:

```
#install.packages("pander")
library(pander)
library(tidyverse)
pander(economics[1:5, 1:4], style = "rmarkdown")
```
**date pce pop psavert** 1967-07-01 506.7 198712 12.6 1967-08-01 509.8 198911 12.6 1967-09-01 515.6 199113 11.9 1967-10-01 512.2 199311 12.9 1967-11-01 517.4 199498 12.8

#### Der Cache

- ✚ Bei großen Dokumenten kann das "knitten" sehr lange dauern
- ✚ Möglichkeit Ergebnisse zu cachen, d.h. Ergebnisse zwischenzuspeichern
- $\bullet$  Option cache = TRUE nach der Einführung des Code Blocks `` {r, cache = TRUE}
- ✚ Wenn sich in den Chunks mit den *gecachten* Informationen jedoch etwas ändert muss die Option cache=TRUE entfernt werden, ansonsten werden die Änderungen nicht in ihr Dokument aufgenommen

### Anzeigen von Chunks

- $\bullet$  Nicht immer wünschenswert, dass der Code-Chunk mit angezeigt wird
- ✚ Beispielsweise sollen Sie in ihren Projektarbeiten die Chunks immer ausblenden und nur die Ergebnisse zeigen
- $\blacktriangle$  Ausschalten der Option durch echo=FALSE möglich (``` {  $r$ , echo=FALSE })
- ✚ Beispielsweise unser Scatter-Plot von vorhin:

## Anzeigen von Chunks

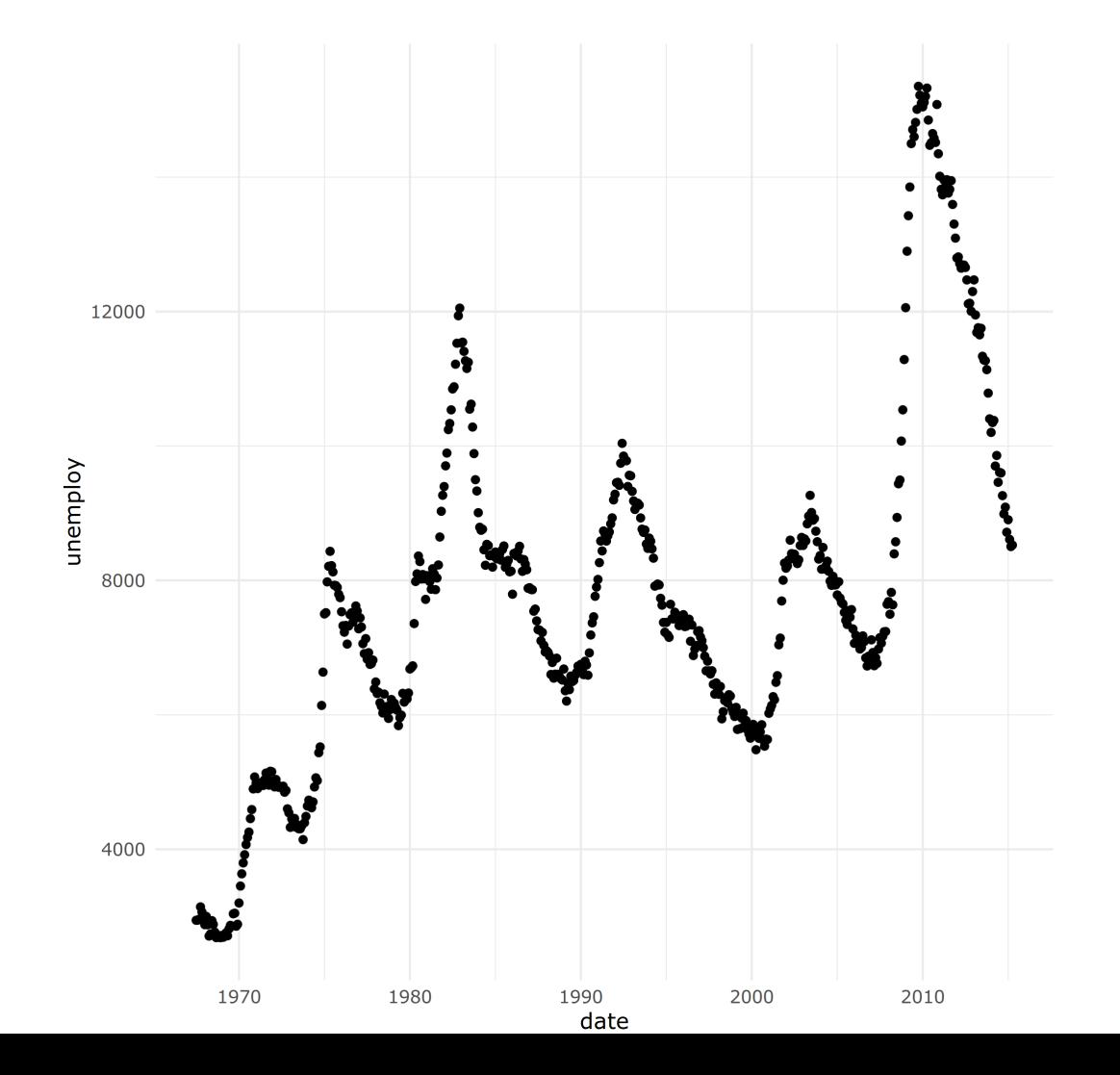

## Anzeigen von Chunks

✚ Soll nur der Code Chunk angezeigt werden, jedoch kein Output, dann müssen Sie ein eval=FALSE voranstellen  $('')$  { $r$ , eval=FALSE})

qplot(date, unemploy, data=economics)

## Typische Optionen

Im Chunk haben Sie mehrere Optionen, wie dieser von R interpretiert werden soll.

Output:

- ✚ results:"asis"/"hide" (Output wie er vom Chunk kommt anzeigen/nicht zeigen)
- ✚ echo:"TRUE"/"FALSE" (Code aus Chunk zeigen/nicht zeigen)
- ✚ eval:"TRUE"/"FALSE" (Chunk nicht beachten/beachten)
- ✚ include:"TRUE"/"FALSE" (Code Output zeigen/nicht zeigen)
- ✚ message:"TRUE"/"FALSE" (Benachrichtigungen anzeigen/nicht anzeigen)
- ✚ warnings:"TRUE"/"FALSE" (Warnmeldungen anzeigen/nicht anzeigen)
- ✚ error:"TRUE"/"FALSE" (Fehlermeldungen anzeigen/nicht anzeigen)
- ✚ cache:"TRUE"/"FALSE" (Zuvor gespeicherte Inhalte anzeigen/Immer neu berechnen)

## Typische Optionen

Schaubilder:

- $↑$  fig.height: Nummer (Höhe eines Schaubilds festlegen)
- $↑$  fig.width: Nummer (Breite eines Schaubilds festlegen)
- ✚ out.width: Nummer (Breite des Outputs, kann auch in '%' angegeben werden)

#### Code extrahieren

Zusammenfassen des R Code einer .Rmd Datei möglich?

- $\bullet$  Der Code kann durch purl() aus einer . Rmd-Datei separat abgespeichert werden
- ✚ Hier ein Beispiel mit allen Befehlen, welche bisher gebraucht wurden, abgespeichertin einem "Einfuehrung-in-RMarkdown.R" Dokumentim aktuellen Arbeitsverzeichnis.

library(knitr) purl(input = "v2\_RMarkdown.Rmd", output="Einfuehrung-in-RMarkdown.R", documentation = 0)

### RMarkdown Hilfe

#### RMarkdown cheat sheet **Markdown Guide**

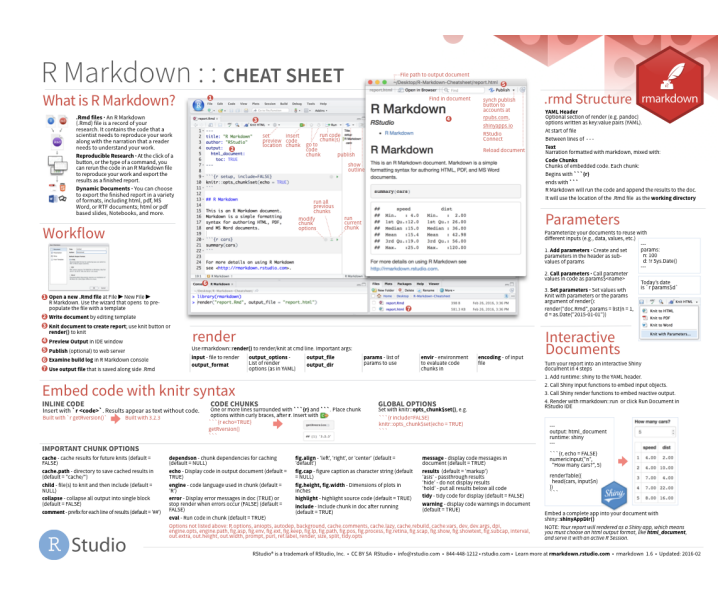

#### Help -> Markdown Quick Reference

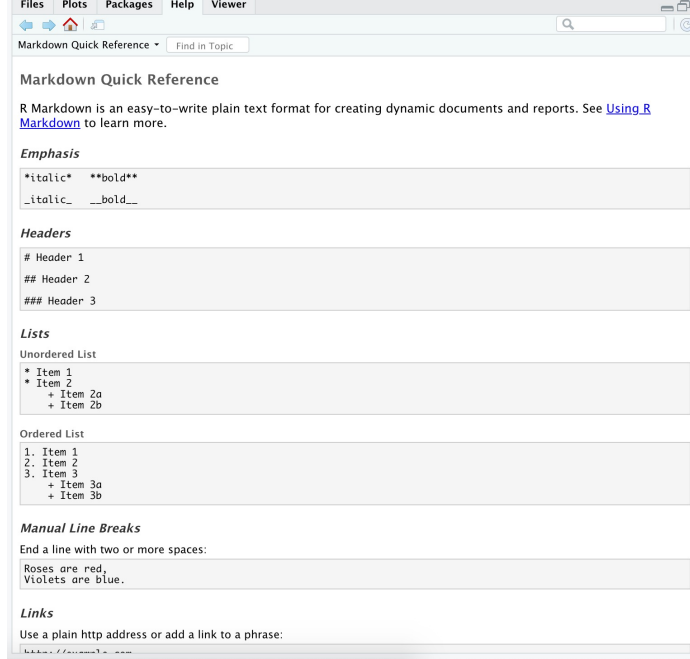

#### Wofür nutzen wir RMarkdown

- ✚ Alle Vorlesungsfolien/RTutor Problem Sets/Projekte etc. sind in RMarkdown
- ✚ Sie starten immer mit einem RMarkdown Template in ihre Projekte
- ✚ Die Vorgaben in den Templates werden im Laufe des Semesters geringer
	- $\bullet$  RTutor Problem Sets ist noch sehr genau wie Sie zu einem Ergenis kommen
	- ✚ In den Projekten können Sie frei coden